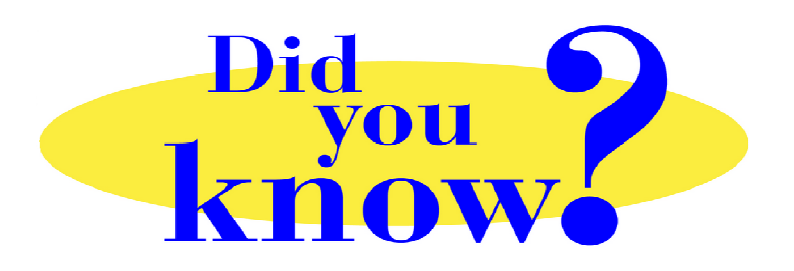

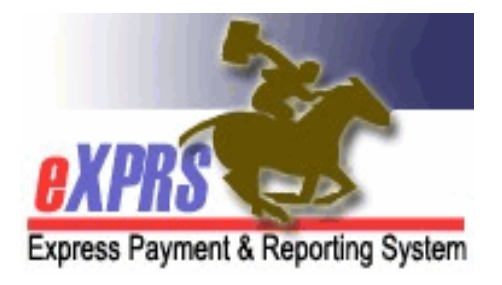

## **eXPRS Pro Tip for DD Personal Support Workers (PSWs) Viewing SD Billing Suspense or Denial Reasons**

## **Did you know** *…*

## *… as a PSW, you can see the reason why an SD billing has suspended or denied directly in eXPRS?*

On the PSW SD billing page where you manually enter your time worked in the eXPRS website, PSWs can expand an SD billing entry that is *suspended* or *denied* to see the reason why. Understanding why an SD billing entry has *suspended* or *denied* will assist you in troubleshooting billing issues to get them resolved.

• To see the reason an SD billing is *suspended* or *denied*, from the SD billing entry page, click on the black triangle next to the SD status, like shown here:

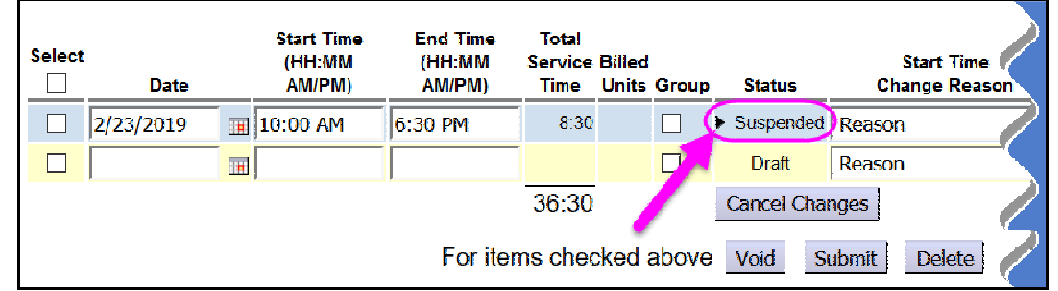

• This will expand the billing *(like shown below)*so you can see the reason it is *suspended* or *denied*. The information in **Rule Description** and the **Exception Text** boxes will give the reason why.

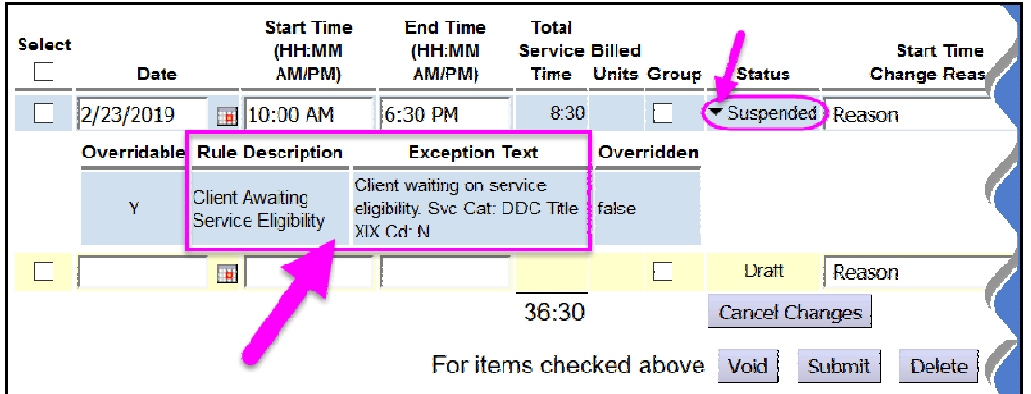

If the **Rule Description**/**Exception Text** information is unclear or confusing, PSW providers can use the **Service Delivered Problem Solving Matrix**, available on the **eXPRS Help Menu** to help understand what those messages mean in non-technical language.

The **Service Delivered Problem Solving** matrix is available using this link: https://apps.dhs.state.or.us/exprsDocs/ServiceDeliveredProblemSolvingMatrix.pdf

Understanding why an SD billing is *suspended* or *denied* will help you know how to fix it or what type of assistance to request, if needed.

Remember ... the information as to why an SD billing entry is *suspended* or *denied* is directly available to the PSW in eXPRS. You just need to know where to look.